### **1. Dependencies, recommendations and warnings**

The eHealthBox and Addressbook services were developed for health care institutions and health care providers with a NIHDI number.

To use the eHealthBox or Addressbook as web services, the health care provider must have medical software that has integrated these services (which is the case for all software registered by the eHealth platform).<sup>1</sup>

The eHealthBox and Addressbook are accessible through SOAP web services cf. cookbooks « eHealthBox v.3 WS – Cookbook» and "eHealth Addressbook Consultation WS – Cookbook".

The eHealthBox and Addressbook are also accessible through REST services cf. cookbooks « eHealthBox REST v.1 » and "eHealth Addressbook REST v.1.

In the case of the SOAP services, a basic certificate is required.

### **2. Onboarding client for REST services**

### **2.1 General**

In the case of the REST services, it is necessary to request integration using the IAM Connect forms.<sup>2</sup>

**Normally, integrators who initiate a request to use eHealthBox REST must also request rights to use Addressbook REST. So this unique onboarding procedure.**

• IAM Connect form:

Particularity for the eHealthBox/Addressbook: TWO forms are available, you should fill in the one that, according to the explanations in this document, corresponds to your use case.

• Description of user groups:

It is requested to clearly describe the different user groups and/or organizations that will use your service (e.g. doctors, nurses, group of doctors, proxy, hospitals, etc...). This description should be part of the application email, with the IAM Connect form attached.

*Particularities for the eHealthBox/Addressbook: Depending on your use case, an IDP integration for these clearly defined user groups will have to be done. You are asked to make a proposal on what will be displayed in the IDP interface (package name / company name).*

**<sup>2</sup>** *<https://www.ehealth.fgov.be/ehealthplatform/fr/service-iam-identity-access-management>*

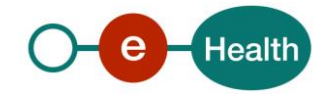

<sup>1</sup> *<https://www.ehealth.fgov.be/nl/software-registratie/arts> (NL)*

*<https://www.ehealth.fgov.be/fr/enregistrement-de-logiciel/medecin> (FR)* 

### **2.2 Description of the use cases**

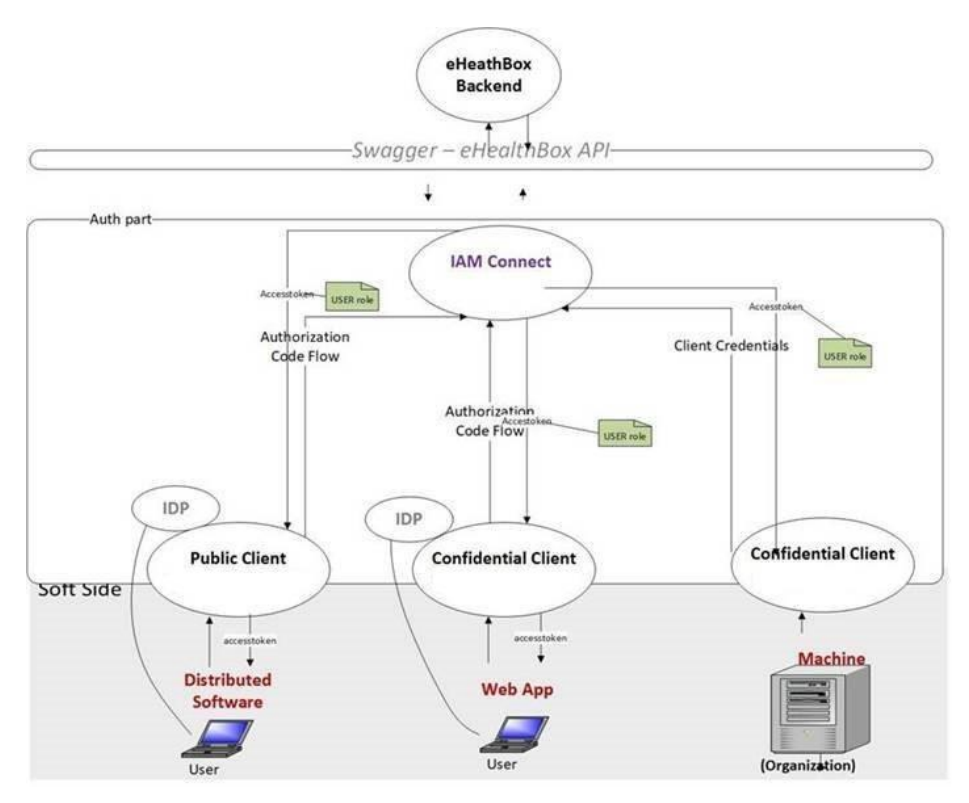

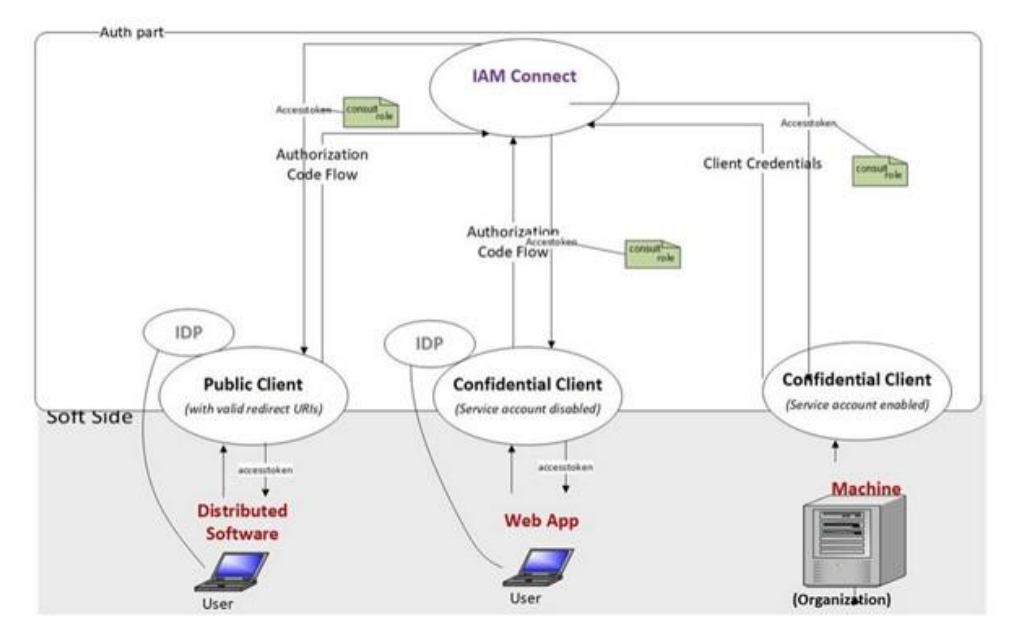

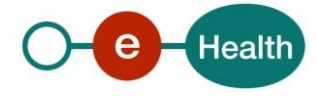

### **2.2.1 Case of a distributed application (and some webapps)**

- The application runs 100% on a user-side client (it is not possible to manage private keys to authenticate the client application).
- The user authenticates himself directly through our IDP and FAS.
- Authorization code flow : PKCE integration.

#### Elements on the "*IAM Connect – HealthCare Client registration*" <sup>3</sup> form to complete

- Section 4 General Information / information about your software
	- *Client ID* : Client's identifier which, by default, is the name of your company or software.
		- o If an IAM Connect client for your company already exists in the healthcare realm, you should try to reuse the existing client (and therefore the client ID).
		- $\circ$  If an IAM Connect client for your company already exists in the healthcare realm, but it is not possible to reuse it, you need to get a new Client ID and add a suffix '-ehbox' after the company or software name (e.g. softwarename-ehbox)
	- *Name*: Client's name
	- *Description (optional)*: eHealthBox + Addressbook if dedicated client
- Section 5.1 URL
	- **Redirect URI's** for redirection after a successful log-in are essential.
	- The other fields are optional, see in case of web application*.*
- Section 5.3 Access Type
	- Tick « *Public access type* »
- Section 5.4 Credentials
	- N/A in this case
- Section 5.6 Scopes
	- Mention client scope : *ehbox , addressbook:consult*<sup>4</sup>

### **2.2.2 Case of a confidential healthcare client (some Web Apps for instance)**

- Runs partly on the server side at recognized partner organizations (use of private keys for authentication of the client application itself).
- The user authenticates himself directly through our IDP and FAS.
- Authorization code flow : access token is sent from the client side to the server side of the client.

Elements on the "*IAM Connect – HealthCare Client registration*" <sup>5</sup> form to complete

• Section 4 General Information / information about your software

<sup>5</sup> *https://www.ehealth.fgov.be/ehealthplatform/fr/service-iam-identity-access-management*

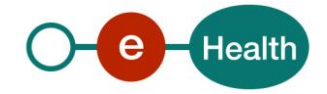

<sup>3</sup> *<https://www.ehealth.fgov.be/ehealthplatform/fr/service-iam-identity-access-management>*

<sup>4</sup> Only one of the two scopes if only one service will be used

- *Client ID* : Client's identifier, which by default, is the name of your company or software.
	- $\circ$  If an IAM Connect client for your company already exists in the healthcare realm, you should try to reuse the existing client (and therefore the client ID).
	- o If an IAM Connect client for your company already exists in the healthcare realm but it is not possible to reuse it, you need a new Client ID and add a suffix '-ehbox' after the company or software name (e.g. softwarename-ehbox).
- *Name*: Client's name
- **Description** (optional): eHealthBox + Addressbook if dedicated client
- Section 5.1 URL (of the Web App concerned)
	- **Redirect URI's** for redirection after a successful log-in are essential.
	- The **Root / Base URL** of the Web App.
- Section 5.3 Access Type
	- Tick « *Confidential access type* »
- Section 5.4 Credentials
	- JWKS information of the ETEE certificate for the JWKS URL :
		- o *Identifier* : identifier of the client's identity (NIHII or CBE or EHP number)
		- o *Type* : type of identifier(e.g.: EHP, CBE, NIHII-HOSPITAL,…)
		- o *Applicationidentifier* (optional): Application ID for this identifier. *Element to determine the institution's certificate used on the basis of the Application ID of the eHealth certificate. If your used certificate does not contain an application ID, leave this field blank*.
- Section 5.6 Scopes
	- Mention client scope : *ehbox , addressbook:consult*<sup>6</sup>

### **2.2.3 Case of a confidential client – Machine to machine (Organization)**

- Runs 100% on the server side at recognised partner organizations.
- NO authentication of end-users.
- Client Credentials : access token is sent directly to the client after authentication (NOT an end-user).

#### Elements on the "*IAM Connect – M2M Client registration*" <sup>7</sup> form to complete

- Section 4 General Information / information about your software
	- Client ID : Identifier of the organization, which is different depending on the type of organization:
		- o For a company: cbe-XXXXXXXXXX where XXXXXXXXXX is the CBE identifier.
		- o For a health care institution: nihdi-<type>-XXXXXXXX where the type is the type of institution (e.g. hospital, lab, guard post,…) and XXXXXXXX is the NIHII identifier.

<sup>7</sup> *https://www.ehealth.fgov.be/ehealthplatform/fr/service-iam-identity-access-management*

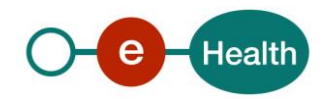

<sup>6</sup> *Only one of the two scopes if only one service will be used*

- o For an eHealth institution: ehp-XXXXXXXXXX where XXXXXXXXXX is the EHP identifier.
- o *If an IAM Connect client for your organization already exists in the M2M realm, you should try to reuse the existing client (and therefore the client ID).*
- o *If an IAM Connect client for your organization already exists in the M2M realm, but it is not possible to reuse it, you need a new Client ID and add a suffix '-ehbox' after the company or software name (e.g. softwarename-ehbox).*
- Name : name of the organization.
- Description (optional): You can mention the software provider.
- Section 5.1 Credentials
	- JWKS information of the ETEE certificate for the JWKS URL :
		- o *Identifier* : identifier of the client's identity (NIHII or CBE or EHP number)
		- o *type* : type of identifier(e.g.: EHP, CBE, NIHII-HOSPITAL,…).
		- o *applicationidentifier* (optional): Application ID for this identifier.
			- *Element to determine the institution's certificate used on the basis of the Application ID of the eHealth certificate. If your used certificate does not contain an application ID, leave this field blank*.
- Section 5.2 Scopes
	- Mention client scope : *ehbox , addressbook:consult*<sup>8</sup>

### **3. How to apply for eHealthBox service integration**

### **3.1 SOAP**

- For a SOAP integration, please contact the responsible project manager at the eHealth platform.
- Project manager eHealthBox: Wolf WAUTERS : *[wolf.wauters@ehealth.fgov.be](mailto:wolf.wauters@ehealth.fgov.be)*

### **3.2 REST**

For a REST integration, please contact the Integration Support team

- Mail TO : *[integration-support@ehealth.fgov.be](mailto:integration-support@ehealth.fgov.be)* with CC : *[wolf.wauters@ehealth.fgov.be](mailto:wolf.wauters@ehealth.fgov.be)*
- Mail title : Configure Client REST eHealthBox/Addressbook for <Client's name> in realm <Name Realm>
- Mail content : The email should explain the context of the use of the eHealthBox/Addressbook services, the purpose, the methods you will use, as well as a volumetric estimate of your project
- Mail attachment : Ad-hoc form (see section 2.2) filled in accurately

### **3.3 What are the requirements for activation of the CTR service in production?**

• When the client is configured in ACCEPTANCE.

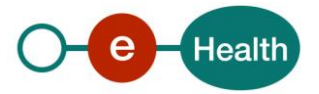

<sup>8</sup> *Only one of the two scopes if only one service will be used*

- Run the required tests in ACCEPTANCE to demonstrate that the service is working correctly:
	- o Implement and test at least the basic scenarios of the eHealthBox/Addressbook services (Scenarios in the mini-lab document).
	- o Follow the good practice rules for using the service eHealthBox (Guidelines for using the eHealthBox REST)<sup>9</sup>.
	- o Follow the good practice rules for using the service Addressbook (Guidelines for usigne the Addressbook REST).
- Provide a report with the results of these tests to the Integration Support team, with a copy to the project manager (see Par 3.2), who will verify the traffic of your tests.

<sup>9</sup> *<https://www.ehealth.fgov.be/ehealthplatform/nl/service-beveiligde-elektronische-brievenbus-ehealthbox> https://www.ehealth.fgov.be/ehealthplatform/fr/service-boite-aux-lettres-electronique-securisee-ehealthbox*

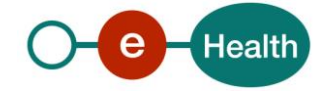